Choose a template for your new project:

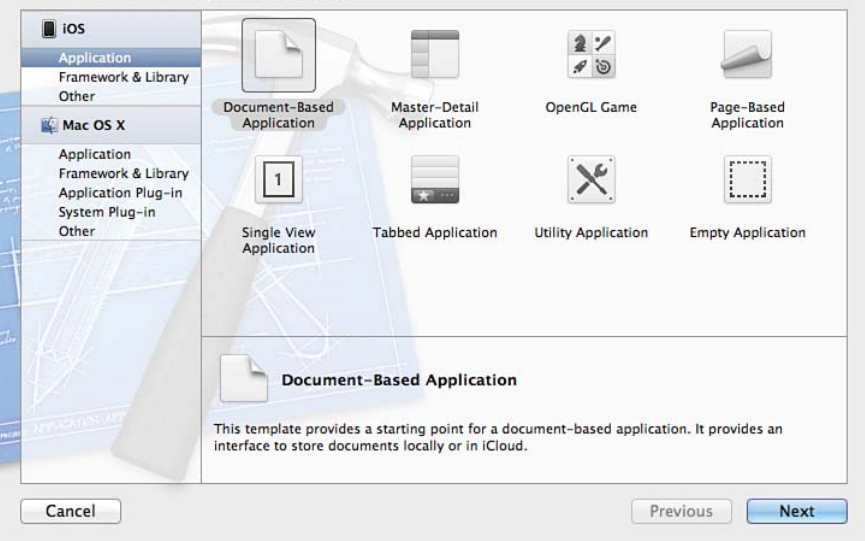

## Figure 8.1 Choose iOS application templates in Xcode.

## Choose a template for your new project:

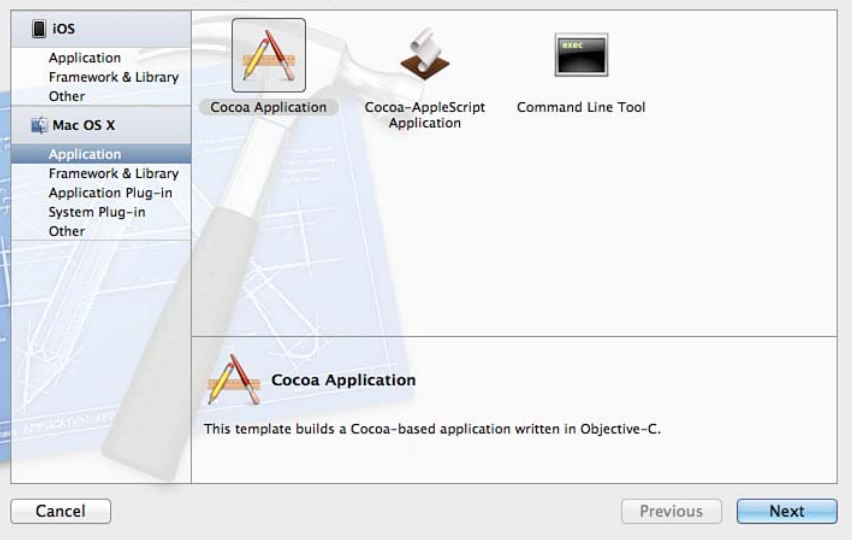

## Figure 8.2 Choose Mac OS application templates in Xcode..

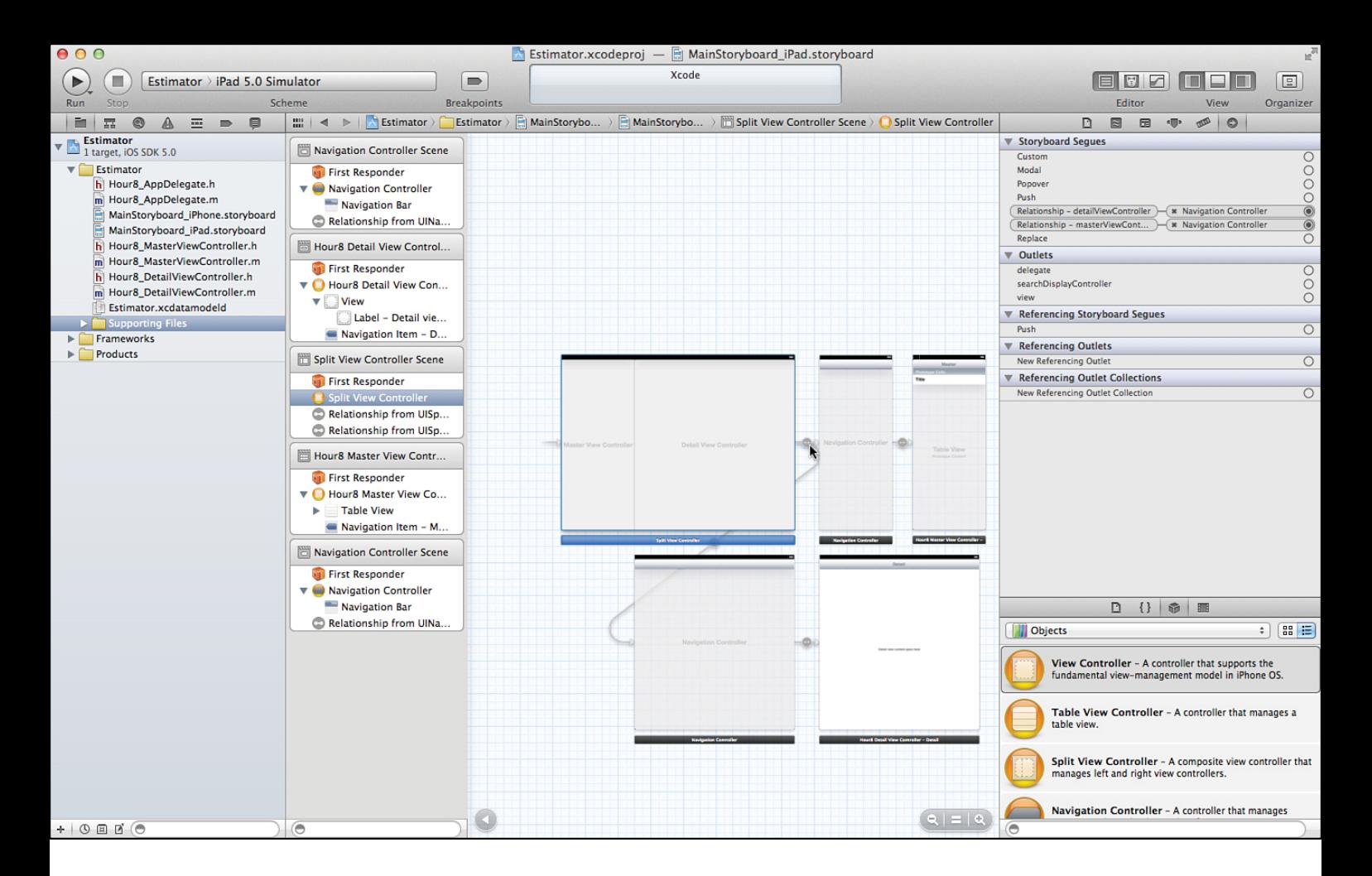

Figure 8.3 Look at connections for an iOS app.

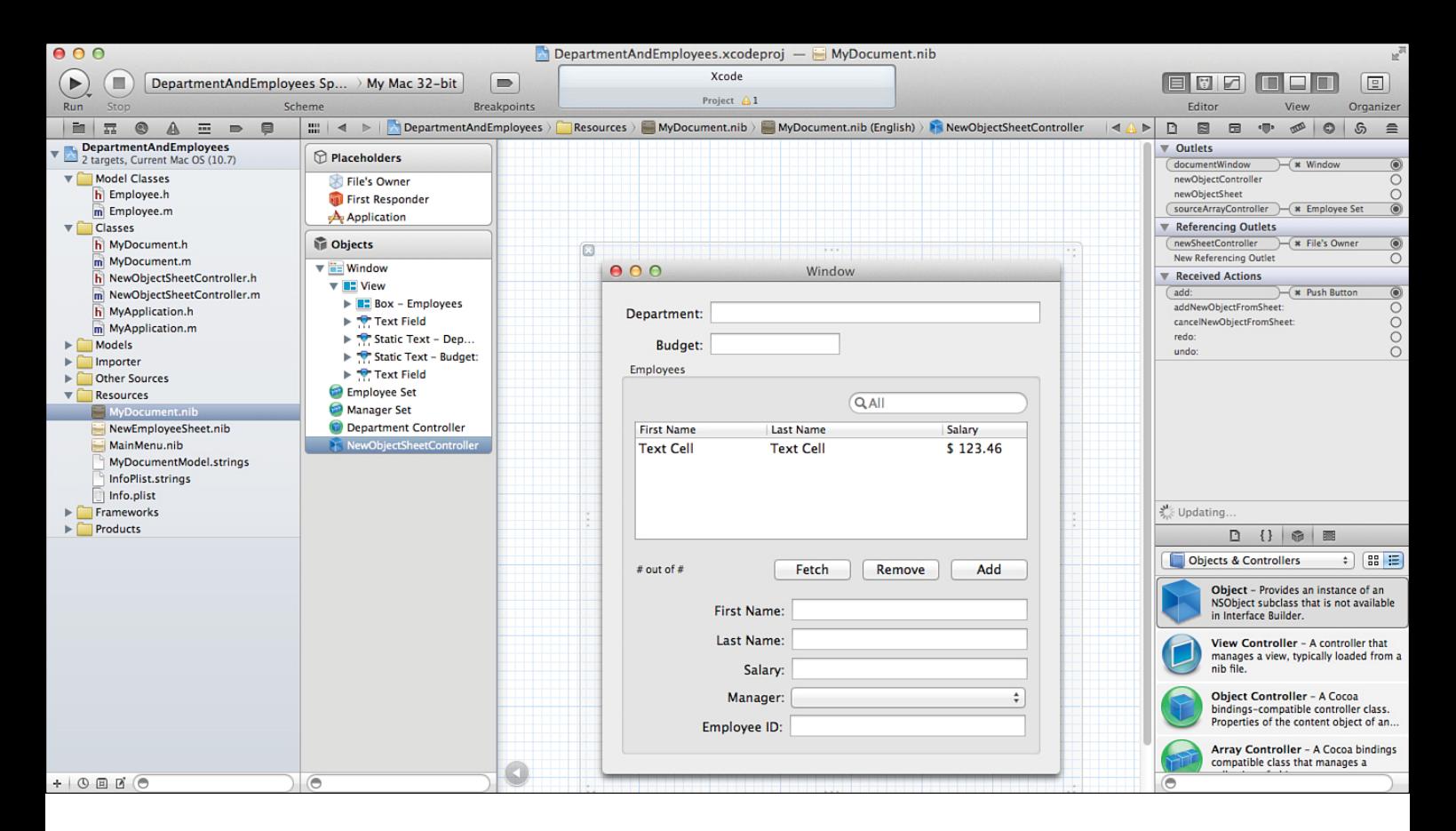

Figure 8.4 Look at connections for a Mac OS app.

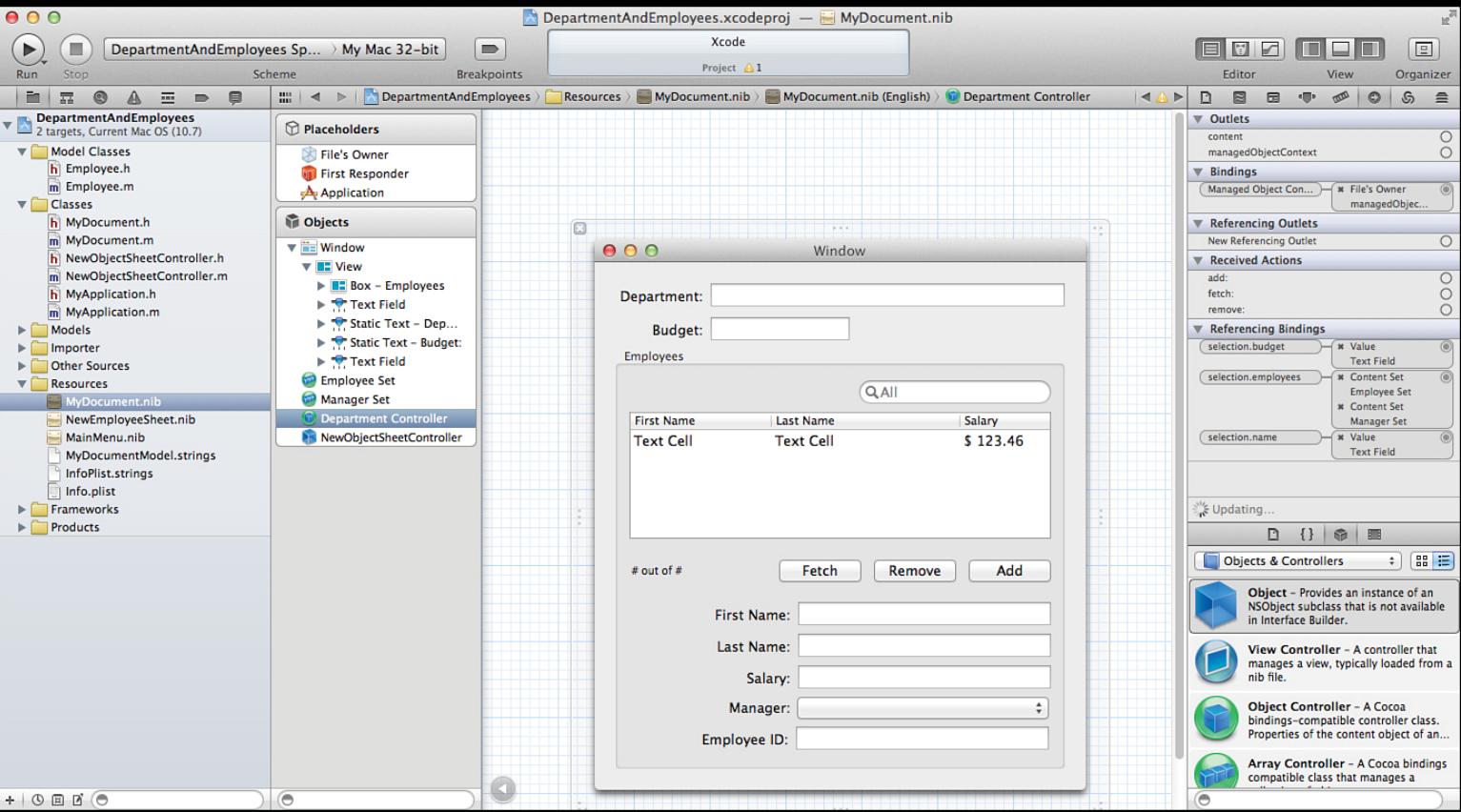

Figure 8.5 Trace connections and bindings.

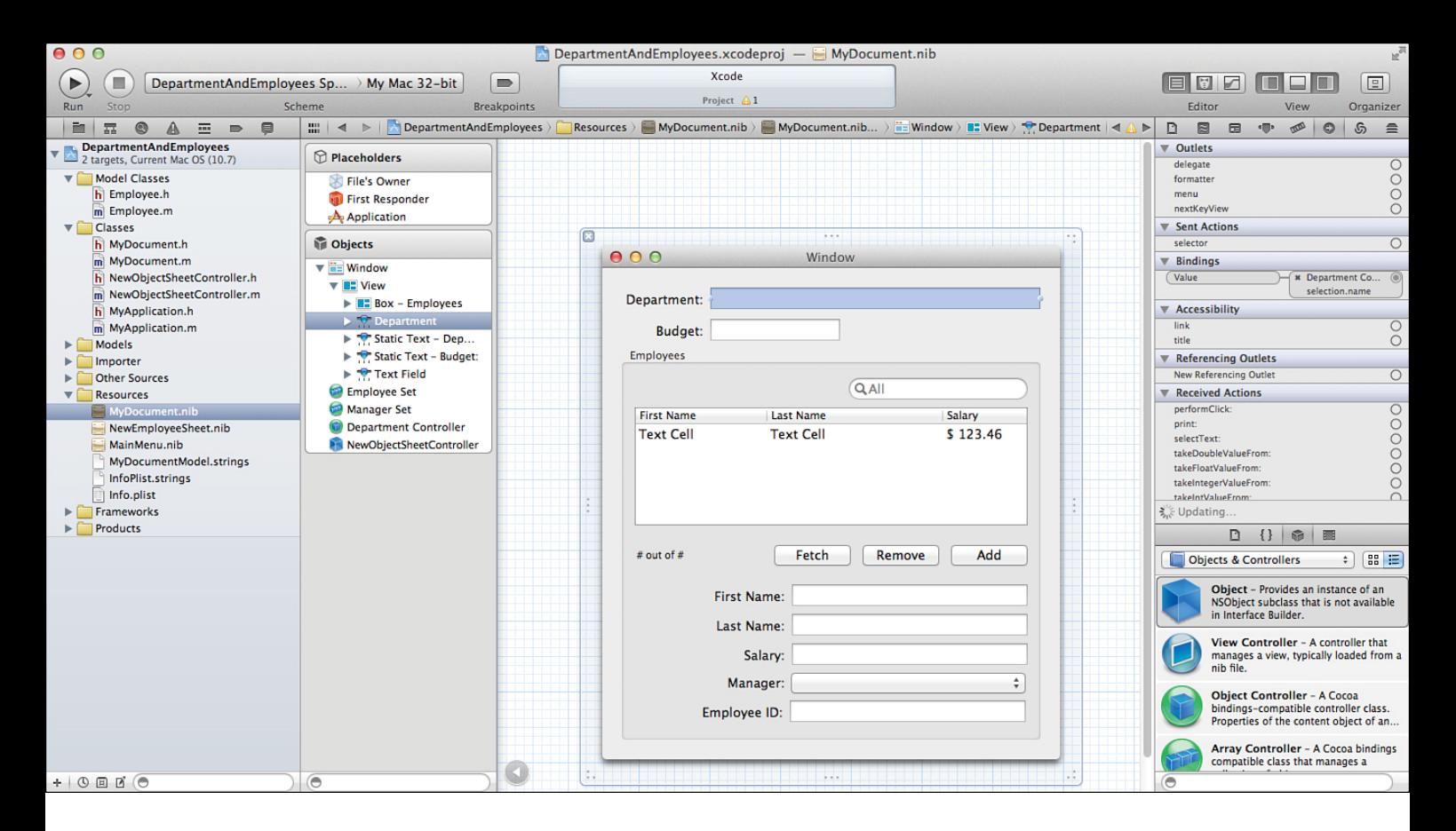

Figure 8.6 Trace the opposite direction of the connection.

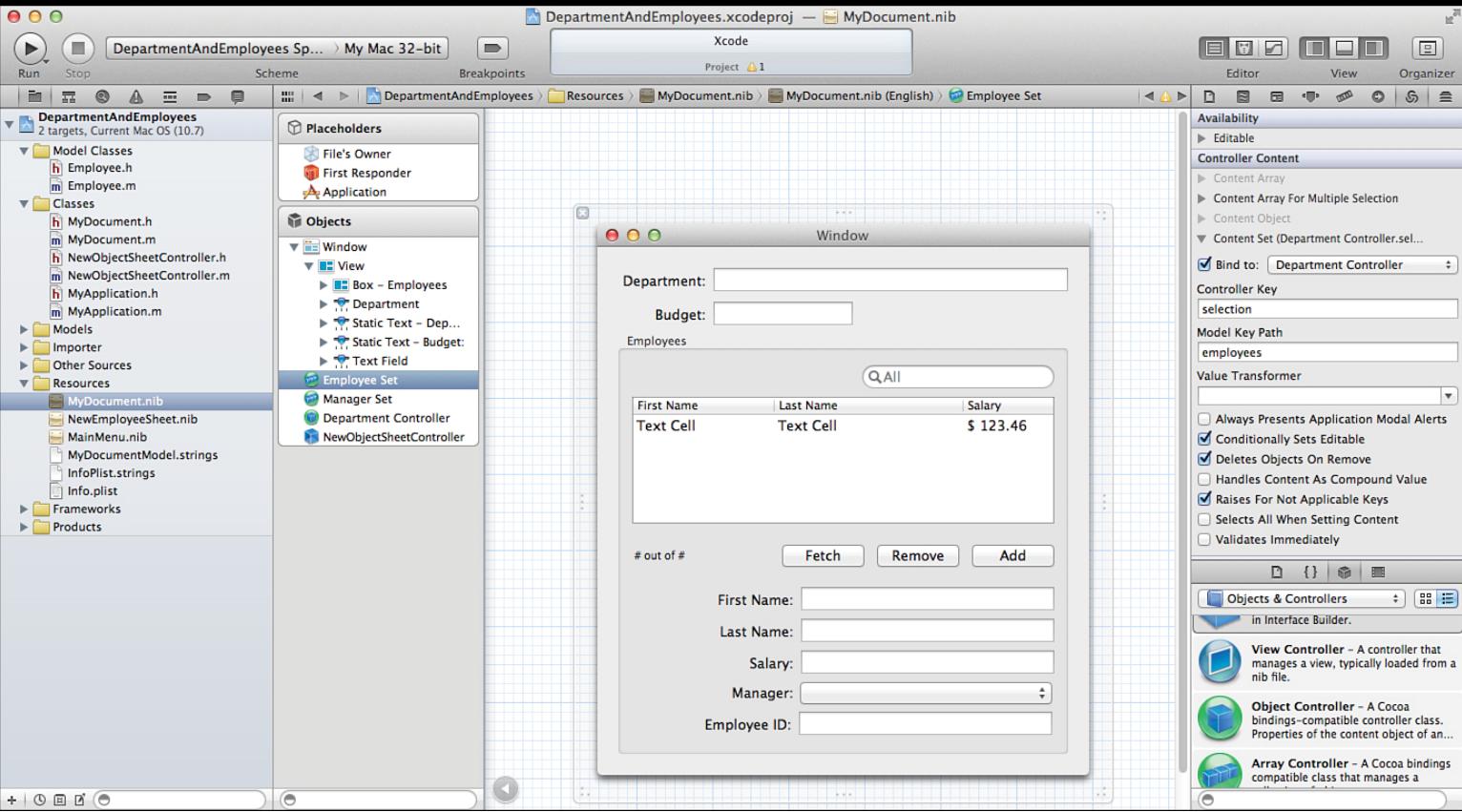

Figure 8.7 Examine the binding.